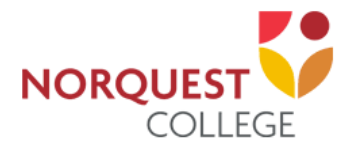

# **How to complete a Quiz**

# **How to complete a Quiz**

You may be required to write a test (quiz) on Moodle. The following instructions outline some of the features of a Moodle-based test, as well as how to submit the test when you are finished.

### **Contents**

- Quiz settings
- Confirmation notice start
- Password
- Navigation of the quiz
- Confirmation notice submit

### **Quiz Settings**

### **Example Quiz**

This quiz will provide you a sample of the different types of questions possible in Moodle.

This quiz opened at Tuesday, 8 January 2019, 2:51 PM

This quiz will close at Wednesday, 9 January 2019, 2:51 PM

Grading method: Highest grade

Attempt quiz now

You will see quiz settings when you select the test.

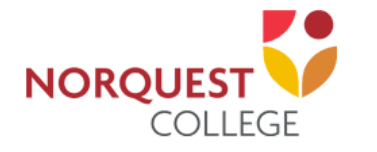

## **How to complete a Quiz**

#### **Confirmation Notice Start**

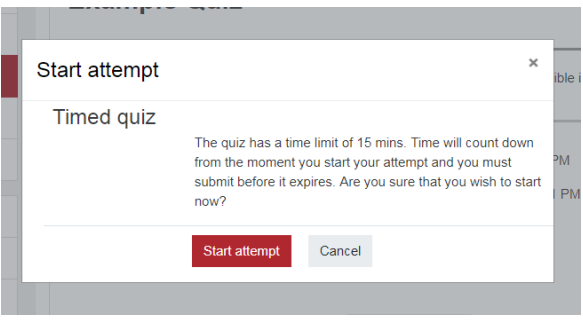

#### **Password for the test**

If the test needs a password to enter, a password window will appear once **Start Attempt** is selected. You must input the password and press **Enter**.

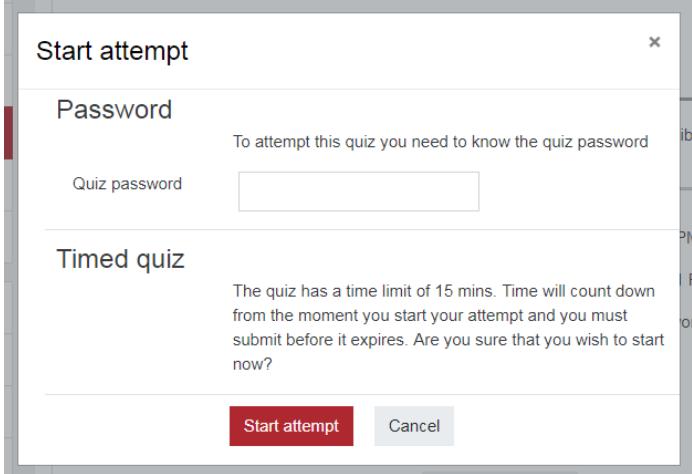

#### **Navigating the test**

Once you are in the test, if a timed test was chosen, you will see the **Time left** to the test count down on the top right of your screen (the browser needs to be in full screen mode). This is also part of the Quiz navigation block, which will allow yout to visit other questions by clicking on the numbered boxes (if your instructor has allowed you to do so). Note: if the browser is not in full screen mode, then the quiz navigation block may be located underneath the question.

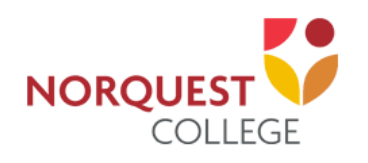

# **How to complete a Quiz**

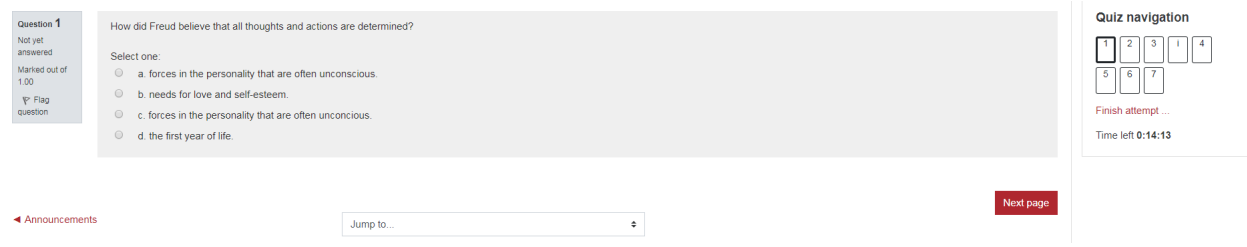

Usually there is one question per page. To get to the next question, click the **Next**  button at the bottom of the page.

Once you have finished the test, you will have the option to continue working on the test: **Return to attempt**. To complete the test, you must select **Submit all and finish.**

### **Summary of attempt**

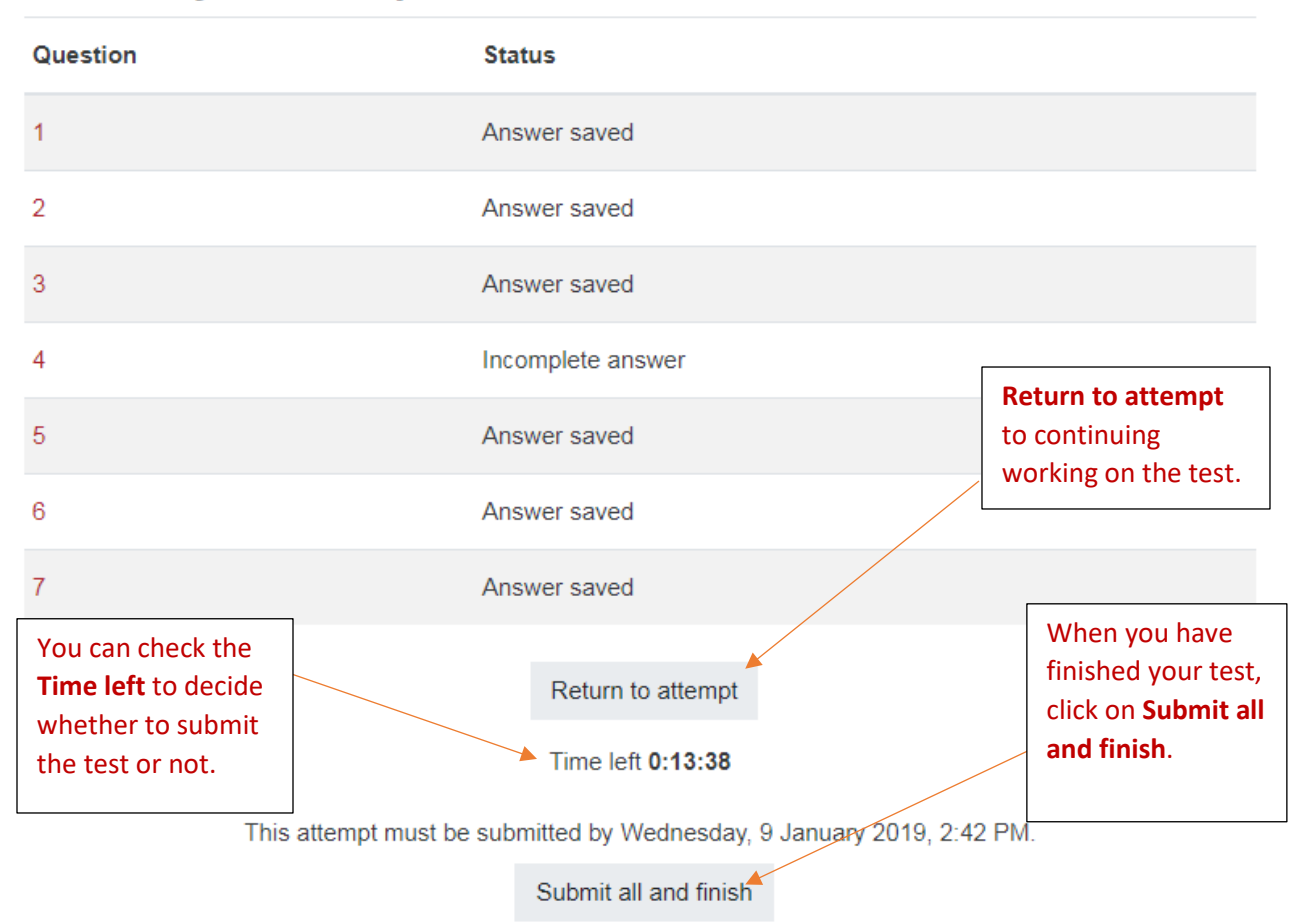

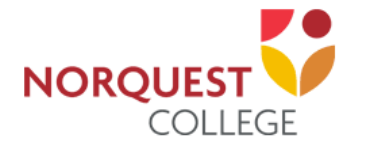

### **Confirmation Notice Start**

Once you have selected the **Submit all and finish,** a confirmation notice will appear.

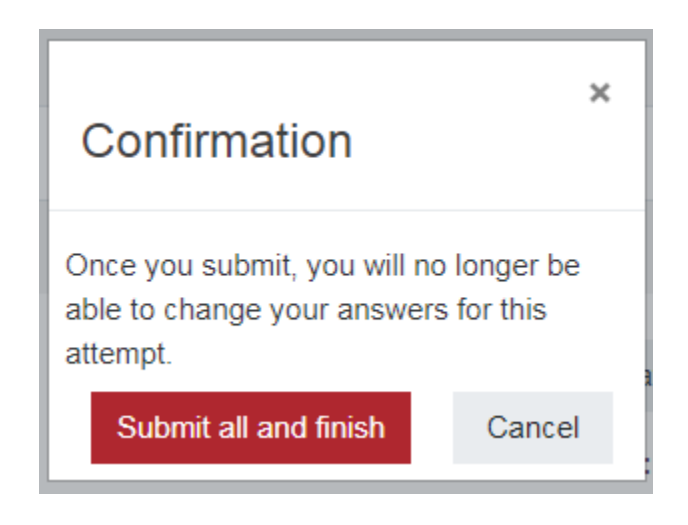

*You have successfully completed an online test.*